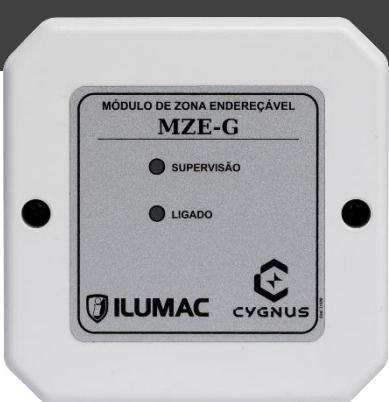

# **MÓDULO DE ZONA ENDEREÇÁVEL CYGNUS MZE-G**

# **Manual de Instruções**

**Código Modelo**

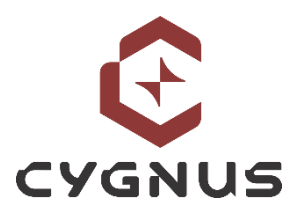

*Revisão 01 - Outubro/2023*

007050 MZE-G

# **CARACTERÍSTICAS TÉCNICAS**

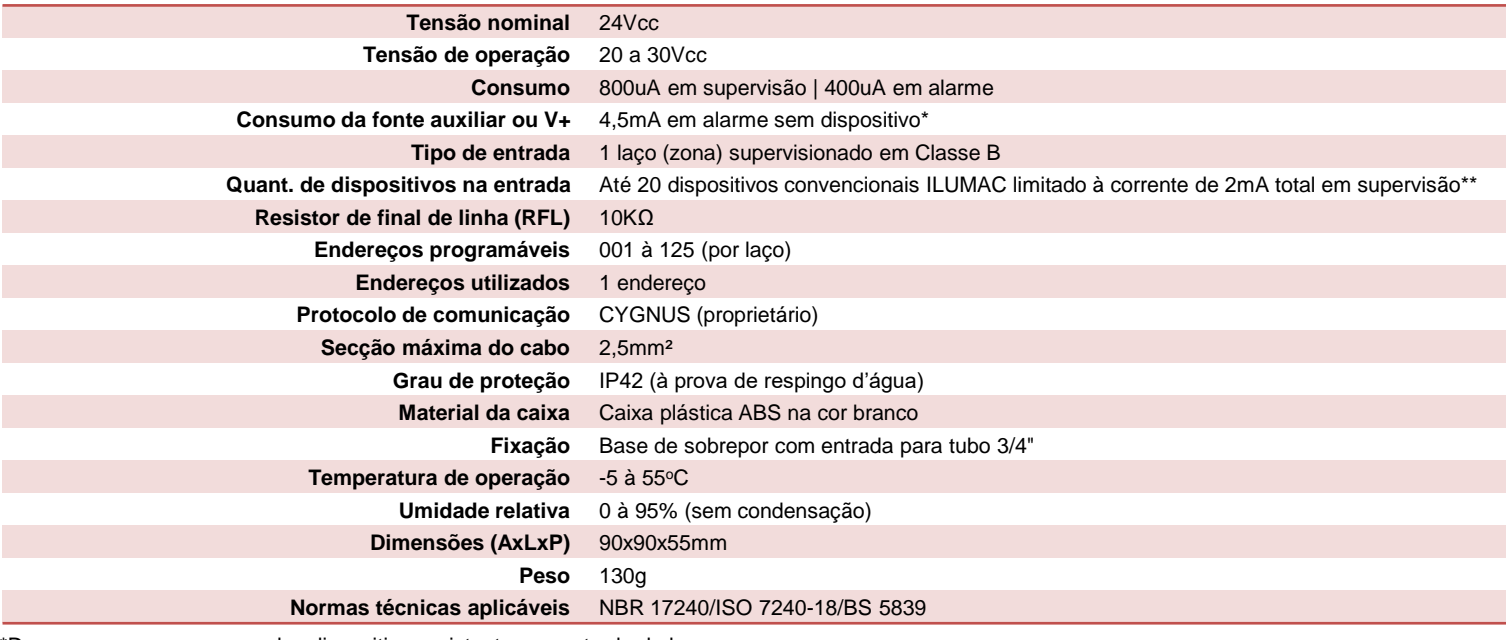

\*Deve-se somar o consumo dos dispositivos existentes na entrada do laço; \*\*Corrente máxima de dispositivos em supervisão suportada na entrada;

# **DESCRIÇÃO**

O módulo endereçável MZE-G é um dispositivo de interface entre o sistema endereçável e dispositivos convencionais.

Possui uma entrada (zona supervisionada) para um laço convencional na topologia classe B.

A entrada para zona convencional possui supervisão para monitorar os eventos do circuito, sendo: situação normal, de fogo e de avarias de circuito aberto e curto, controlando assim ativamente os laços convencionais em conformidade com a norma BS5839. Para isso é necessário o uso de um resistor de final de linha (RFL) no valor de 10K.

A entrada suporta até 20 detectores de fumaça e/ou temperatura, limitado a uma corrente máxima de 2mA, em supervisão.

Esta entrada também pode ser usada para monitorar dispositivos convencionais de contato seco, tais como: chave de fluxo, botões de pânico, contatos de relé, etc.

Possui dois LEDs de indicação de funcionamento, um indica a comunicação do módulo com a central e o outro indica que o módulo está ligado.

A conexão na rede endereçável para comunicação com a central é feita através de um borne de 2 vias, onde deve ser conectado o cabo da rede, respeitando a polaridade positiva (L+) e negativa (L-).

Um microcontrolador armazena toda a programação de endereço em memória não volátil podendo ser alterado a qualquer momento através do modo de configuração da central.

É necessário o uso de uma fonte de alimentação externa em tensão de 24Vcc para o seu funcionamento (não acompanha) ou da utilização da alimentação híbrida V+ existente nas centrais das linha Cygnus.

É compatível com todas as centrais da linha Cygnus da ILUMAC que utilizam protocolo de comunicação proprietário CYGNUS.

Utiliza 1 endereço na rede endereçável, que pode ser programado do endereço 1 ao 125 por laço.

## **CUIDADOS BÁSICOS**

- $\checkmark$  Leia atentamente este manual de instruções e siga fielmente as instruções aqui contidas;
- ✓ Desligue sempre a alimentação elétrica da central durante os serviços de instalação, limpeza ou manutenção;
- ✓ Não utilize o chaveamento de fases nas saídas relés do módulo. Utilize comandos em tensão de 24V;
- ✓ Não pinte o produto ou realize qualquer tipo de alteração no seu invólucro, a não ser nas áreas permitidas para haver o acoplamento dos eletrodutos;
- Tenha cuidado ao realizar o furo para entrada do eletroduto;
- ✓ Instale-o em locais de fácil acesso prevendo facilitar manutenções futuras;
- ✓ Este produto foi projetado para uso em ambientes internos. Não utilize em áreas abertas ou exposta a intempéries;
- ✓ A ILUMAC é responsável exclusivamente pela fabricação de seus equipamentos, oferecendo a garantia e o suporte necessário. O projeto e a instalação são de inteira responsabilidade do cliente e exclui da ILUMAC qualquer responsabilidade;
- $\checkmark$  A quantidade de módulos e dispositivos está limitado a capacidade máxima do laço da central;

# **PLACA ELETRÔNICA**

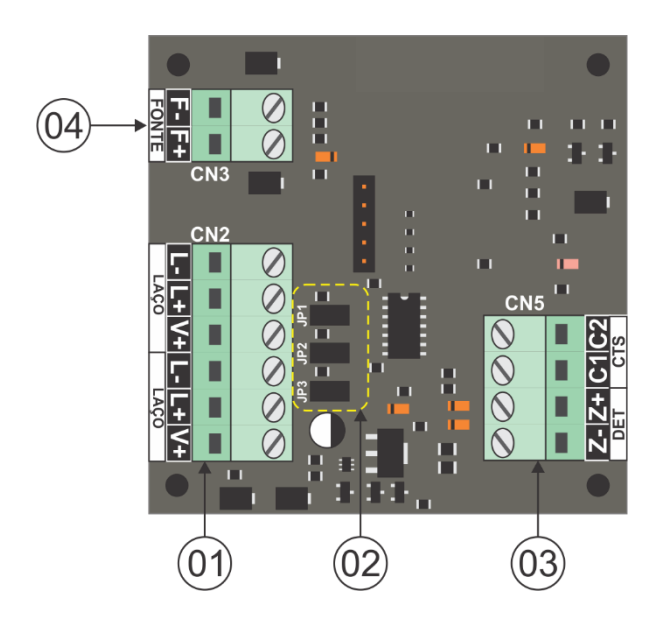

01 – Borne para a conexão do laço endereçável e/ou alimentação V+;

02 – Jumpers de configuração (JP3 não possui função);

03 – Borne para a conexão de dispositivos convencionais ou de sinal de contato seco;

04 – Borne de conexão de alimentação externa por fonte auxiliar (24Vcc);

**ATENÇÃO:** É necessário que a fonte de alimentação externa ou alimentação V+ já esteja conectada no módulo para que ele entre em funcionamento.

Veja à seguir como realizar tais ligações.

# **FURAÇÃO DA CAIXA**

A área lateral da base da caixa do módulo permite a furação para entrada da tubulação nos 4 lados de até 3/4" (19,05mm), utilize uma serra copo para realizar a furação conforme gabarito na imagem abaixo.

**ATENÇÃO:** cuidado ao realizar a furação da caixa. Retire a tampa onde está localizada a placa eletrônica do dispositivo para evitar danos durante o processo de furação.

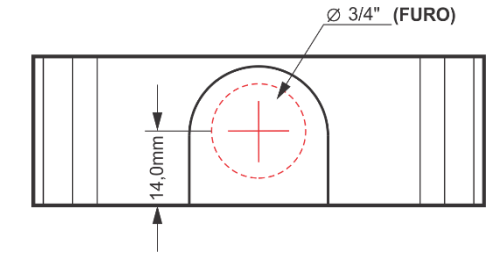

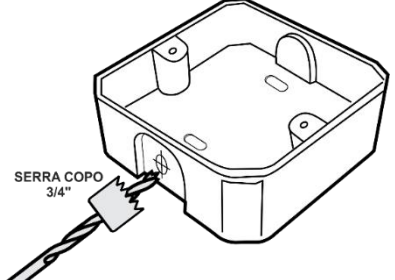

### **SELEÇÃO TIPO DE ENTRADA CONVENCIONAL (JP2)**

O jumper JP2 é responsável por selecionar qual será o tipo de entrada convencional do módulo, se: por um contato seco ou se será por um laço supervisionado, monitorando dispositivos convencionais:

JP2 Aberto = Habilita a entrada para monitorar um laço supervisionado com dispositivos convencionais

JP2 Fechado = Habilita a entrada para contato seco

**ATENÇÃO:** Não é possível utilizar as duas entradas simultaneamente.

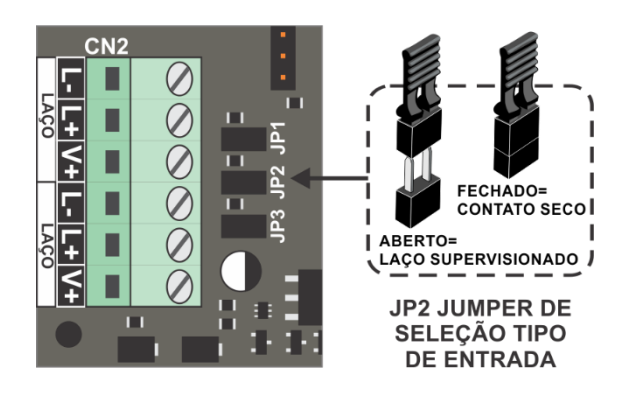

# **CONEXÃO DO LAÇO DA REDE ENDEREÇÁVEL E ALIMENTAÇÃO DO MÓDULO**

O cabo da rede endereçável deve ser conectado nos bornes "L+" para a via positiva e "L-" para a via negativa.

Este dispositivo requer uma alimentação externa da rede endereçável para funcionar, que então pode ser alimentado de duas formas diferentes:

1) Por uma fonte auxiliar de 24VCC acoplada nos bornes "F+" e "F-";

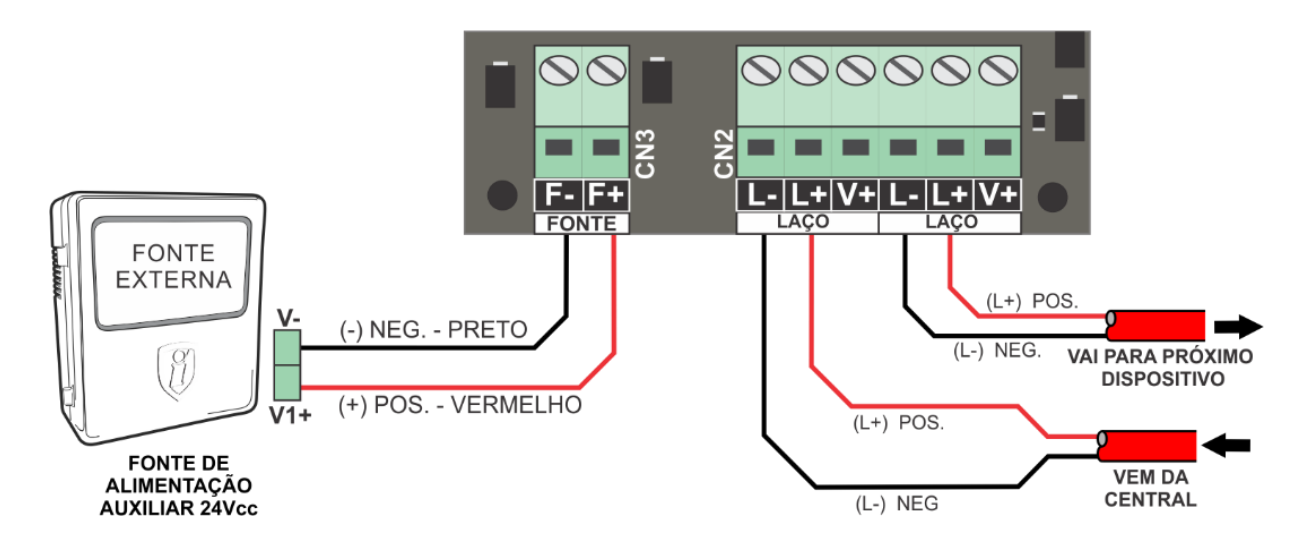

2) Utilizando uma terceira via de cabo existente na linha endereçável Cygnus, acoplada ao borne "V+".

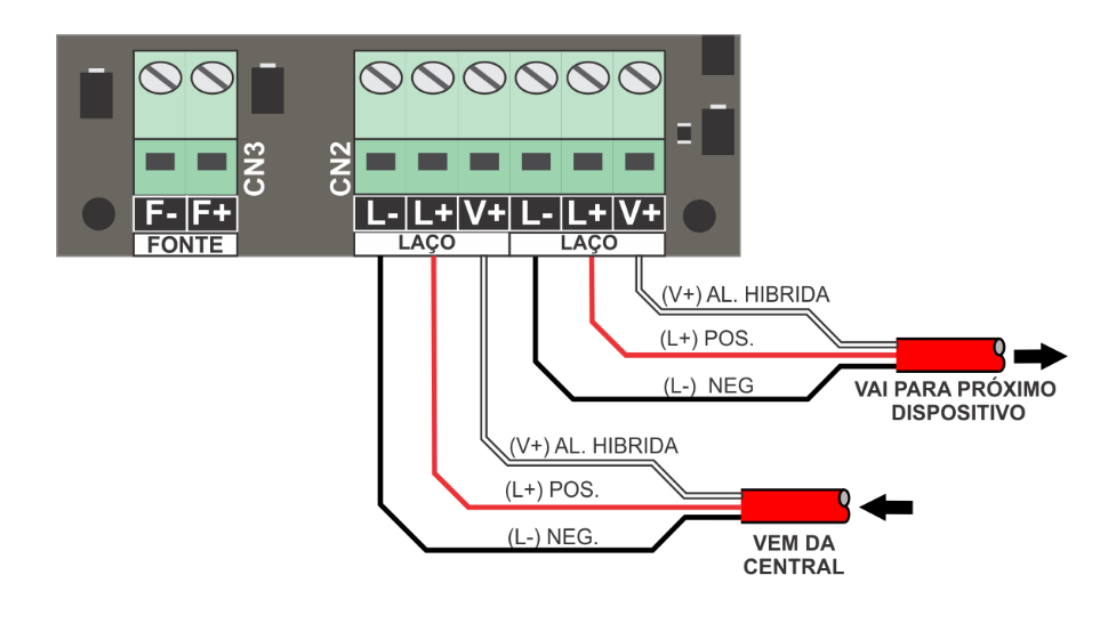

**ATENÇÃO:** Jamais utilize as duas formas de alimentação de forma simultânea, sob o risco de danos ao dispositivo.

## **DIAGRAMA DE LIGAÇÃO PARA CONTATO SECO**

É possível utilizar a entrada para supervisionar dispositivos de contato seco, como: chaves de fluxo, detectores convencionais de 4 fios de contato seco, sensores de portas corta-fogo, detectores lineares de fumaça, detectores de gás e demais equipamentos que utilizem acionamento por contato seco normalmente aberto (NA) e livre de potencial.

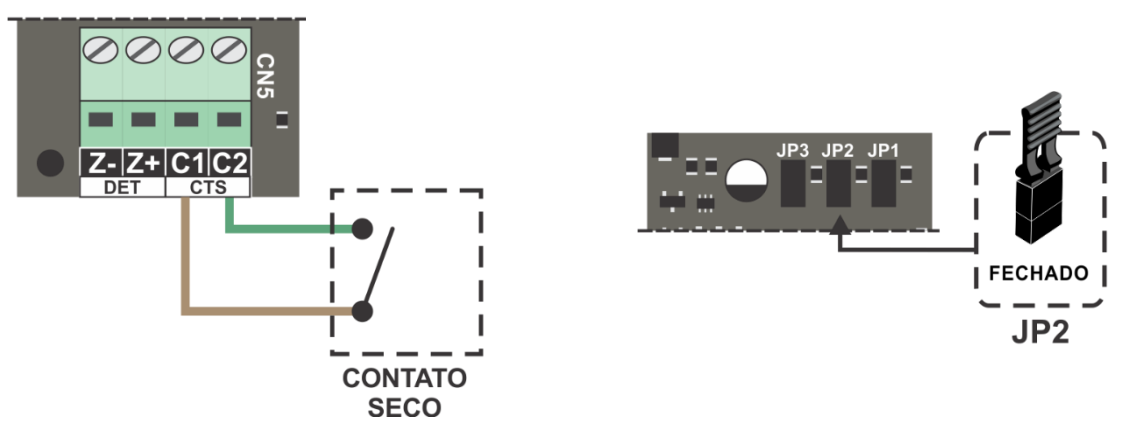

### **DIAGRAMA DE LIGAÇÃO DO LAÇO SUPERVISIONADO**

O módulo pode supervisionar até 20 dispositivos convencionais como os modelos SDO-C, TDV-C, AMQ-C etc. Sua entrada funciona como um laço de uma central convencional. A conexão dos dispositivos deve ser feita da mesma forma, pelos bornes Z+ e Z-.

Para os acionadores manuais, sempre utilize o resistor de final de linha (10kΩ) instalado em paralelo no último dispositivo.

Para a conexão de detectores convencionais (SDO-C ou TDV-C), utilize o pino COM como continuidade do pino POS+, conforme a figura ao lado. Desta forma o detector removido da base causa o rompimento do circuito, gerando um aviso de avaria por circuito aberto no endereço do módulo lá no display da central. No último detector conecte o resistor de final de linha RFL entre negativo NEG- e o pino COM.

Para esta configuração, é necessário que o jumper JP2 esteja aberto.

#### **ENDEREÇAMENTO**

Para programar o endereço é necessário que o módulo esteja em modo de programação. Para isso, siga os passos a seguir:

1 – Acesse o menu **PROG. DISPOSIT** da central;

2 – **FECHE O JUMPER DE PROGRAMAÇÃO** do dispositivo, como indicado na imagem ao lado;

3 – Sendo a primeira programação do dispositivo, a central o apresentará como "**Endereço Atual: 001**", no display. Caso já tenha sido endereçado anteriormente, ele deverá apresentar o endereço atual programado, que no caso, será diferente de 000;

4 – **Escolha o endereço que será programado**, apresentado em "**Novo Endereço**" e pressione "**Enter**" para confirmar a gravação.

5 – **Aguarde** até que o número do "endereço atual" seja alterado para o endereço escolhido;

6 **–** Após a gravação, **REMOVA O JUMPER DE PROGRAMAÇÃO**;

7 – Endereçamento finalizado;

# **ATENÇÃO:**

Se o jumper de programação não for retirado, ou seja, for mantido FECHADO, o dispositivo não irá se comunicar com a central durante funcionamento normal de supervisão do sistema.

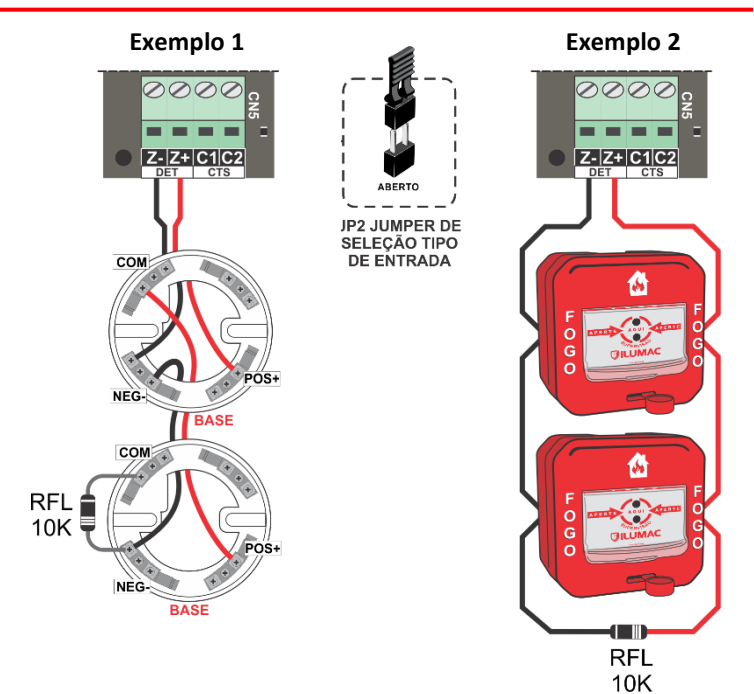

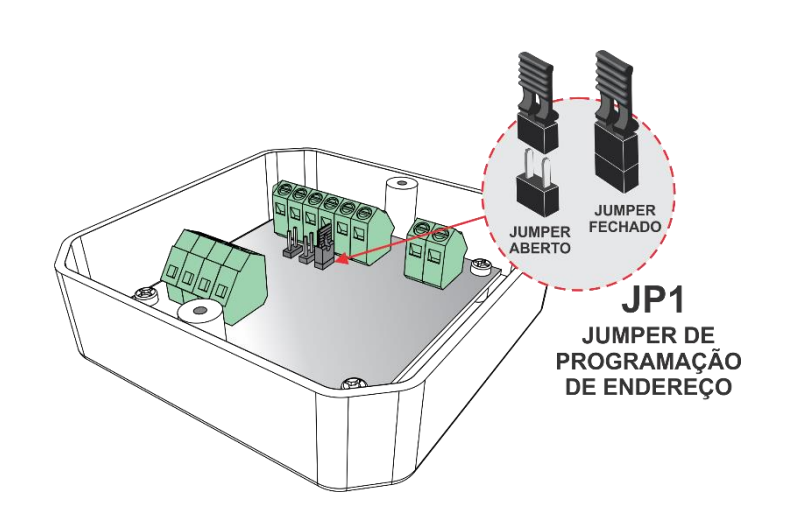

Para mais informações sobre a programação do endereço no dispositivo, acesse o manual da central específica em nosso site **www.ilumac.com.br**

# **FUNCIONAMENTO**

Após finalizar a instalação, o LED "ligado" indica que o módulo está alimentado pela fonte externa ou pela via V+ da central e o LED de "supervisão" estará piscando, sinalizando que ele está se comunicando com a central.

Através do protocolo de comunicação da rede endereçável, o módulo informa seu estado à central, que pode ser:

Aberto – Esta mensagem sinaliza que o módulo está configurado para "laço supervisionado" e que indica a ausência do resistor final de linha (10kΩ / 1/4W), que pode ser um possível rompimento dos cabos da rede de dispositivos, falta de aperto nos parafusos dos bornes, a perda do resistor ou o esquecimento da sua instalação;

- 1) Normal Esta mensagem sinaliza o perfeito funcionamento do módulo e a correta comunicação com a central;
- 2) Alarme Esta mensagem sinaliza que o módulo está em estado de alarme gerado por um dispositivo acoplado à ele;
- 3) Curto Esta mensagem sinaliza que o módulo está configurado para "laço supervisionado" e que ele identificou um curto no cabeamento dos dispositivos;

Se o led "ligado" estiver apagado, é indicativo de que o módulo não está recebendo alimentação ou da fonte auxiliar ou da central, através da via V+.

Se o led "supervisão" estiver apagado, é indicativo de que o módulo não está se comunicando com a central.

# **MANUTENÇÃO PREVENTIVA**

A manutenção preventiva do módulo é verificar se a função para a qual ele é utilizado está sendo realizada corretamente.

A periodicidade máxima para o teste de funcionamento do dispositivo e verificação da sua indicação na central é de 3 meses.

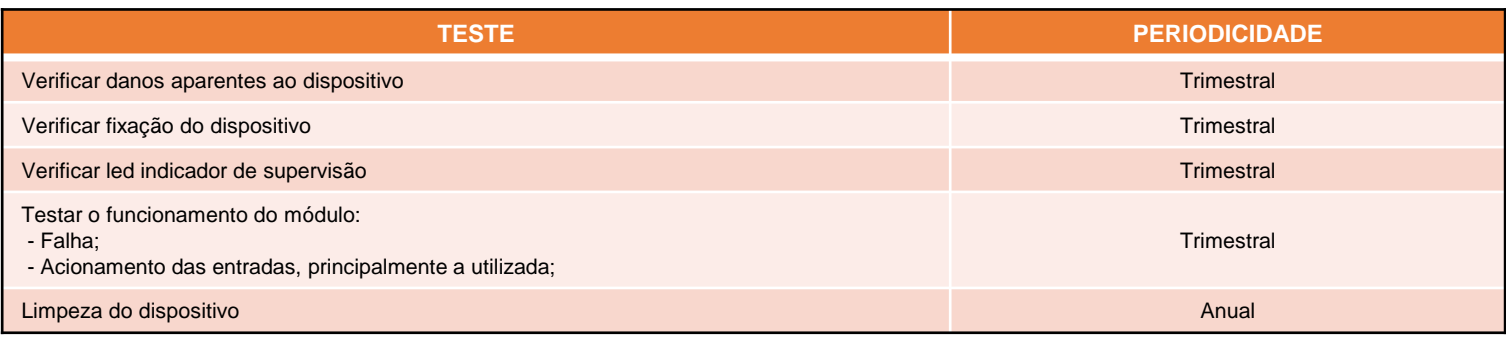

### **SUPORTE TÉCNICO**

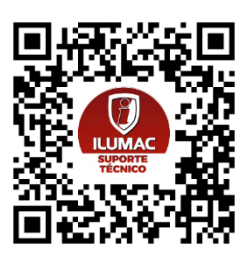

Se durante qualquer etapa da sua instalação houver dúvidas sobre o funcionamento do dispositivo ou problemas, entre em contato com o nosso time de suporte técnico, que estaremos prontos para te ajudar. Nossos contatos estão logo abaixo, e se preferir, basta apontar a câmera do seu celular para o QR Code ao lado que você será direcionado automaticamente para uma conversa com os nossos técnicos de suporte, via WhatsApp:

- Via telefone: (14) 3213-1100 Opção 2
- Via WhatsApp: (14) 9.9905-8200 Exclusivo para WhatsApp
- Via e-mail: [sat@ilumac.com.br](mailto:sat@ilumac.com.br)

Esse contato é importante para que o seu atendimento seja registrado e todos os processos de testes e verificações sejam executados corretamente.

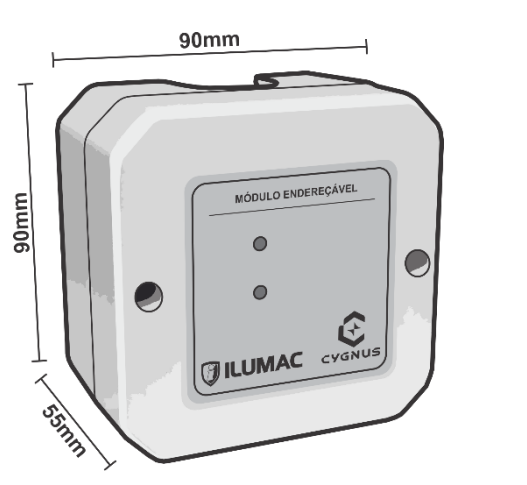

# **DIMENSÕES TERMO DE GARANTIA**

Este equipamento tem a garantia contra defeitos de matéria-prima e de fabricação por um período de 02 (dois) anos, à contar da data de sua aquisição e comprovada mediante a apresentação da respectiva Nota Fiscal de Compra.

1 – O serviço de garantia é válido somente em território brasileiro e serão realizados na fábrica, na cidade de Bauru, Estado de São Paulo. As despesas de frete, seguro e embalagem não estão cobertas por essa garantia, sendo de responsabilidade exclusiva do cliente.

**2 – Não são cobertos pela garantia:** 2.1 – Danos causados por agentes externos e demais peças que se desgastam naturalmente com uso (ex: lâmpadas, fusíveis, baterias e outros materiais de natureza semelhante); 2.2 – Descargas elétricas, diferenças de tensão, má qualidade da energia elétrica local, corrosão, excessiva temperatura no local de instalação, se os equipamentos forem atingidos por água ou submetidos a excesso de umidade, ou por outras condições anormais de utilização, em hipótese alguma serão de responsabilidade do fabricante;

#### **3 – A garantia será cancelada:**

3.1 – Qualquer modificação feita no equipamento sem a devida autorização (remoção ou substituição de peças, cortar cabo de força e /ou conexão, furar ou cortar a caixa em regiões não especificadas para tal finalidade, fechar as entradas de ventilação, etc.);

3.2 – Tentativa de manutenção por pessoas não autorizadas; 3.3 – Transporte e uso inadequado que cause vazamento da bateria e danos ao equipamento;

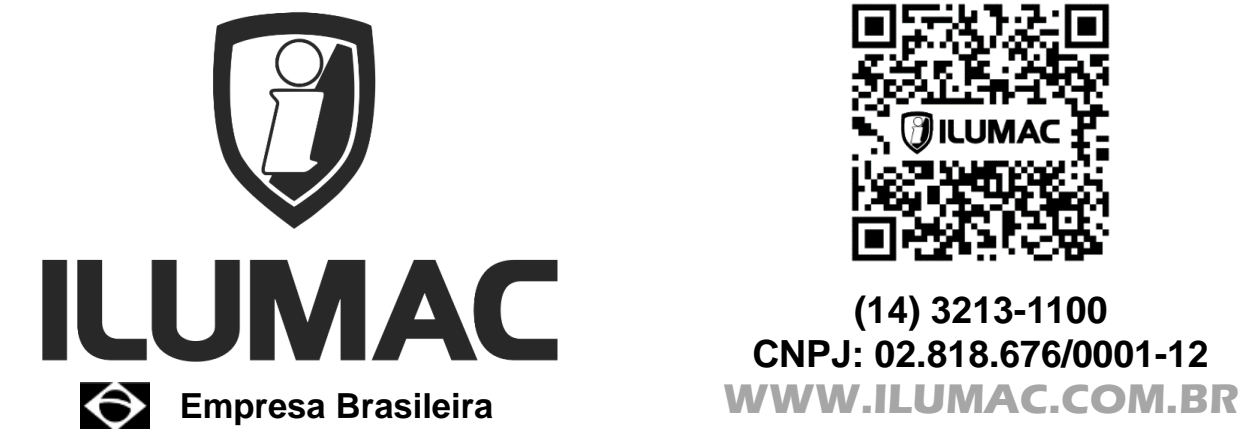

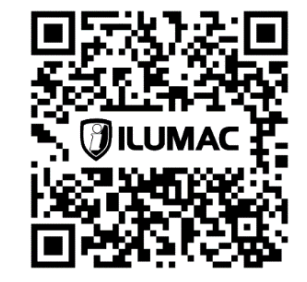

**(14) 3213-1100 CNPJ: 02.818.676/0001-12**